## Top Destinations

| Export to Excel                            |         |    |               |                  |
|--------------------------------------------|---------|----|---------------|------------------|
| Top handling agents for: 01-18-3014 - 30-9 | 1-2014  |    | « Earlier     | New              |
| landling Agent                             | Airport |    | From 01-11-20 | 14 Te 30-11-2014 |
| XCEL HANDLING SP. Z 0.0.                   | WR0     | 20 | North Novemb  | Net 😺 Year 2014  |
| LYJET EXECUTIVE HANDLING                   | WAW     | 14 | Show          |                  |
| S AIRPORT SERVICES - EXECUTIVE ANATION     | WAW     | 5  |               |                  |
| EUROJET                                    | POZ     | 5  |               |                  |
| KLM JET CENTER                             | AMS     | 2  |               |                  |

Report 'Top Destinations' - the most popular destinations in a selected period of time

With this report you can get the information about the most popular destinations you fly to.

On the screen you can see details such as: airport location, airport full name, IATA/ICAO code, number of flights (with the percentage of in total number of flights), number of pax, airport category.

In the filter you can select: aircraft type, data selected by number of flights or number of pax, data source (Plan, Available, Journey Logs). You can also exclude home base country and techical / training flights.

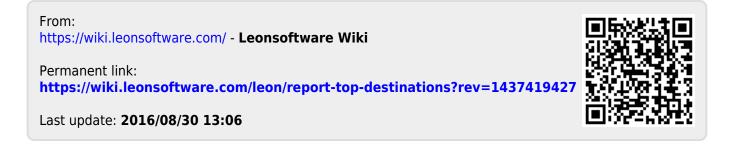